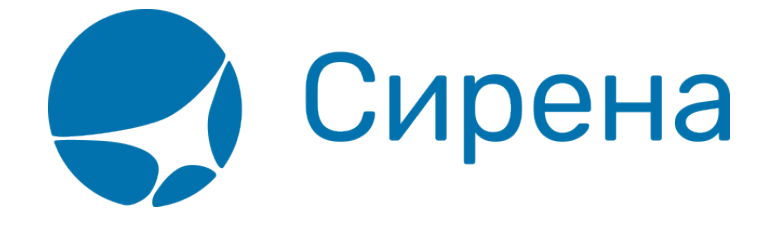

## **Бронирование заказа**

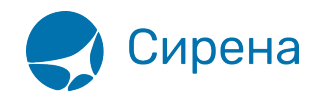

## **Бронирование заказа**

Подтверждение бронирования возможно только в случае, если в заказе введены все обязательные параметры:

- для индивидуального заказа в разделе **Пассажиры** блока **Заказ** указаны ФИО пассажиров (для группового заказа это требование не является обязательным);
- заполнен раздел **Маршрут** блока **Заказ** (по умолчанию используется экономический класс бронирования; проведение тарификации необязательно):
	- указан маршрут перелёта;
	- для каждого сегмента перелёта указан рейс;
- указана контактная информация (e-mail и телефон) одного из пассажиров или агента.

[При этом все разделы блока](http://wiki.sirena-travel.ru/_media/term:user:123.png) **Заказ** будут выделены зелёным цветом.

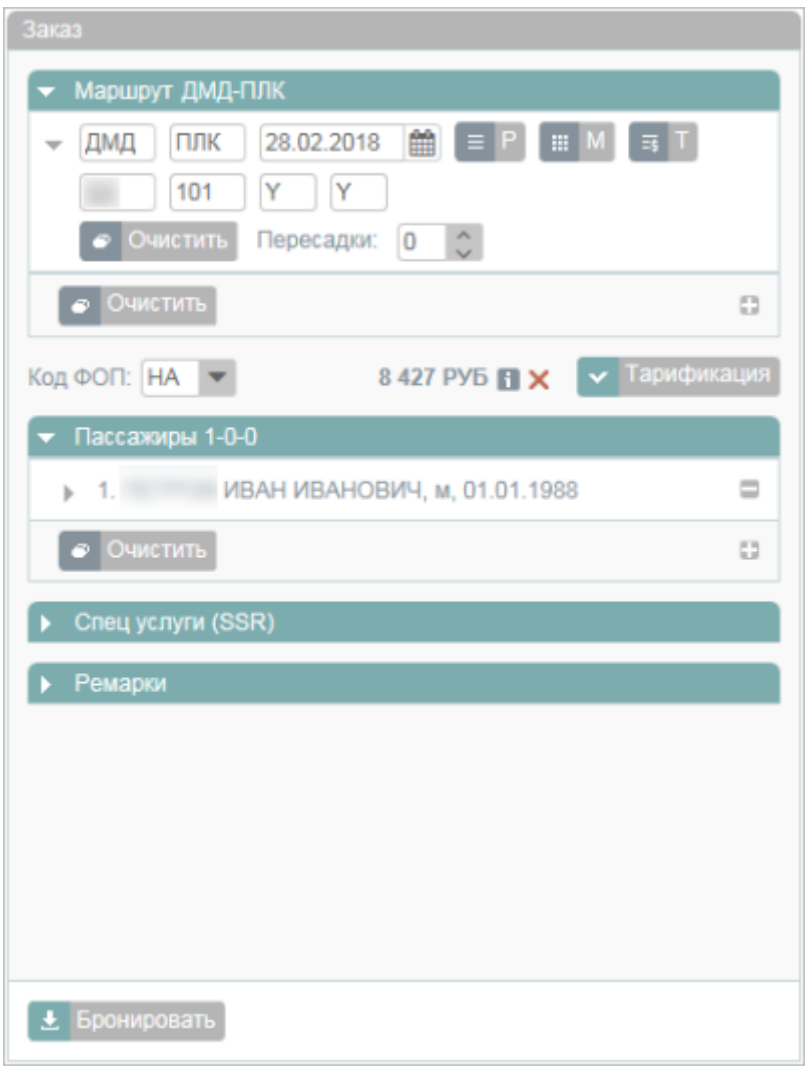

Для того чтобы подтвердить бронь, нажмите кнопку <u>. В Бронировать</u> В результате этого:

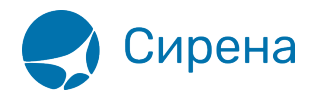

- 1. Заказу присваивается номер, и осуществляется переход к [оплате заказа.](http://wiki.sirena-travel.ru/term:user:08pay)
- 2. На адрес электронной почты заказчика одного из пассажиров или агента отправляется письмо с информацией о бронировании.

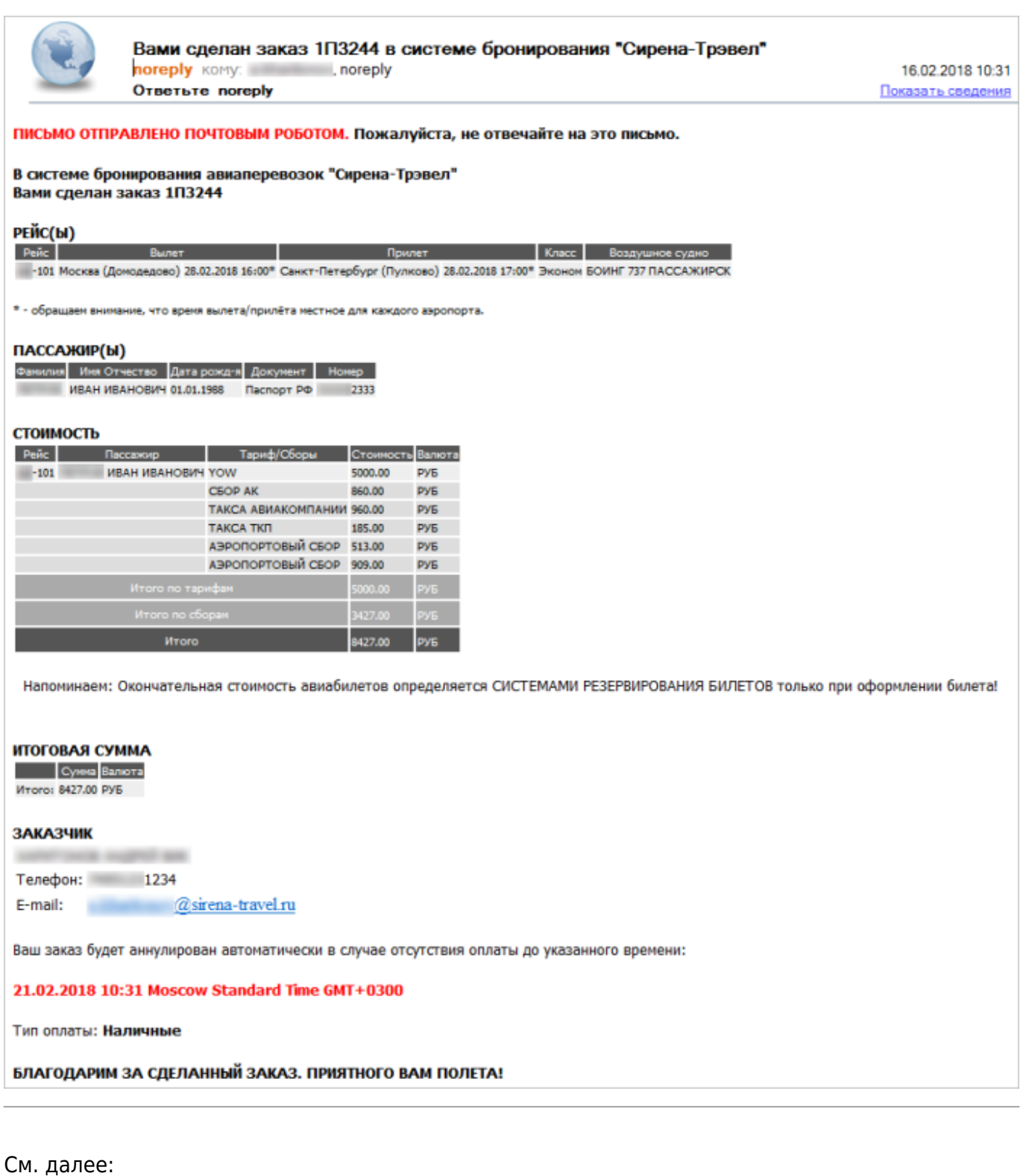

[Оплата заказа](http://wiki.sirena-travel.ru/term:user:08pay)

## [бронирование](http://wiki.sirena-travel.ru/tag:%D0%B1%D1%80%D0%BE%D0%BD%D0%B8%D1%80%D0%BE%D0%B2%D0%B0%D0%BD%D0%B8%D0%B5?do=showtag&tag=%D0%B1%D1%80%D0%BE%D0%BD%D0%B8%D1%80%D0%BE%D0%B2%D0%B0%D0%BD%D0%B8%D0%B5), [оформление билета](http://wiki.sirena-travel.ru/tag:%D0%BE%D1%84%D0%BE%D1%80%D0%BC%D0%BB%D0%B5%D0%BD%D0%B8%D0%B5_%D0%B1%D0%B8%D0%BB%D0%B5%D1%82%D0%B0?do=showtag&tag=%D0%BE%D1%84%D0%BE%D1%80%D0%BC%D0%BB%D0%B5%D0%BD%D0%B8%D0%B5_%D0%B1%D0%B8%D0%BB%D0%B5%D1%82%D0%B0)